## TWIG Beacon Configuration & Installation guide

Publication number: YZ3415-01 All rights reserved. © Twig Com Ltd, 2012.

Due to differences in use, installation and hardware, all settings and functions may not be applicable to each device version.

For any further questions please contact Twig Com support at [support@twigworld.com](mailto:support@twigworld.com) or +358 40 510 5058.

## **1. Installation of Beacons**

Beacons can have different power supply options. Typical version has integrated Lithium primary battery giving typical 2 years operating time.

Mount the Beacon to suitable place based on desired radius for operation. Please note, that metal walls and other metal material are damping the signal and can even totally block them is certain directions.

Once the Beacon is mounted to desired position it can be turned on by inserting the jumper. Once the jum is connected the Beacon is operational. The LED wh blink on transmission interval. If the Beacon is configuration mode it will blink in 2 seconds interval.

## **2. Installing software and drivers**

TWIG Beacon configuration tool doesn't require dedicated USB drivers, but will use Windows inbuilt HID. ( Human interface drivers)

Connect TWIG Beacon configuration device to your computer USB port. Allow Windows to install drivers.

Once drivers are loaded run the program Beacon Configure. Program will show each TWIG Beacon it can currently hear. Note that the location of the Beacon configuration box, that has inside similar transceiver as Beacon has significant effect. Do not place it on metal tables of close to metal shelves.

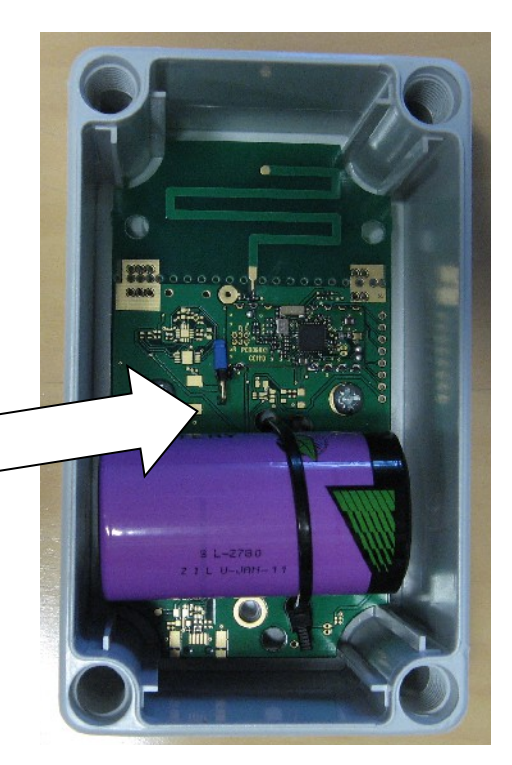

No: is simply running position number to indicate how many beacons are"visible" to the configuration program

Name is the ID programmed to the unit. If no name is programmed the field will be empty

Serial number is factory programmed non erasable ID.

Interval is the programmed transmitting interval. Default value is 4 seconds. The interval is only shown in programming mode.

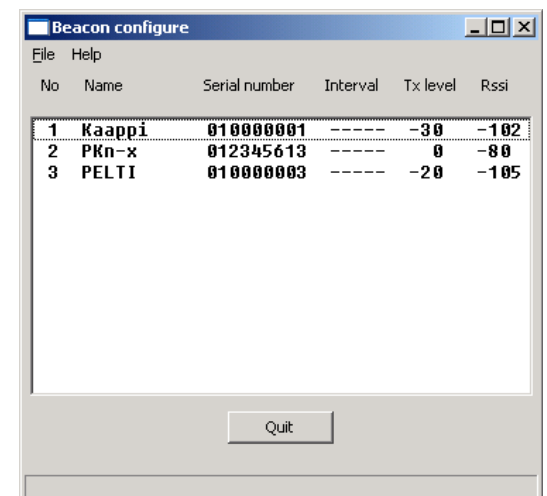

Tx Level is the level of transmission programmed to the Beacon. Default value is -20dBm

Rssi is the level of transmission the Configuration unit can hear.

Once the Beacon is in configuration mode selecting a beacon from the list simply by clicking pops up the editor below.

Beacon will remain in configuration mode for 2 minutes from start or after last configuration. If the configuration is not done during the time, Beacon must be restarted with the jumper in the main PCB.

## **3. Protocols & messaging**

TWIG Beacon transfers its data via ISM band. The relevant data is being transferred to system backend via MPTP messaging. Please refer to TWIG MPTP v3.24 or later for details.